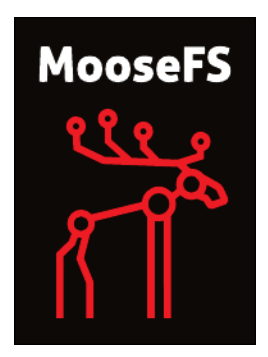

# Installing MooseFS 2.0 Step by Step Tutorial

CORE TECHNOLOGY Development & Support Team

October 17, 2014

 c 2013-2014 v. 1.4.1 Piotr Robert Konopelko, CORE TECHNOLOGY Development & Support Team. All rights reserved.

Proofread by Agata Kruszona-Zawadzka Coordination & layout by Piotr Robert Konopelko.

Please send corrections to [peter@mfs.io.](mailto:Piotr Robert Konopelko <peter@mfs.io>)

# **Contents**

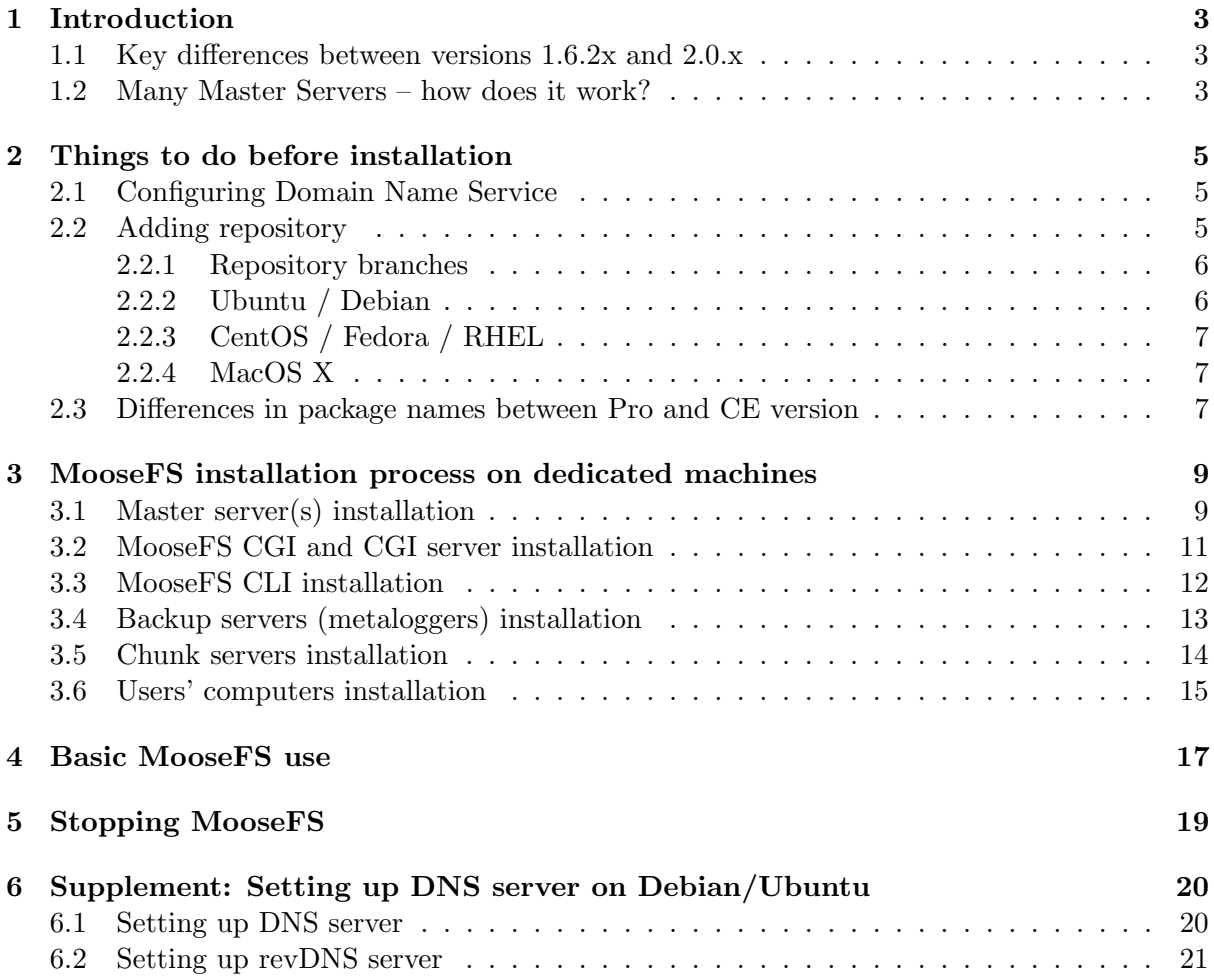

# <span id="page-3-0"></span>Introduction

Notice: there is one dependency to resolve: users' computers need FUSE package to mount MooseFS. It can be downloaded and installed from repositories.

#### <span id="page-3-1"></span>1.1 Key differences between versions 1.6.2x and 2.0.x

- 1. Master host(s) configuration is done solely via DNS it is no longer possible to list master(s) IP address(es) in clients' and chunkservers' configuration; default name for master domain is mfsmaster, it can be changed in configuration files;
- 2. In Pro version metaloggers become optional, they can be replaced by additional master servers; in CE version it is still recommended to set up metaloggers.
- 3. Mfsmetarestore tool is no longer present in the system; instead, it is enough to start the master process with -a switch;
- 4. Configuration files now sit in mfs subdirectory inside the etc directory (this change was introduced in 1.6.27).

### <span id="page-3-2"></span>1.2 Many Master Servers – how does it work?

In previous MooseFS versions you had only one master process and any number of metaloggers. In the event of master failure, system administrator was able to retrieve "metadata" information from the metalogger and start a new master (on a new machine, if necessary), so the file system was up and running again. But this was always causing the system to be unavailable to clients for a period of time and required manual work to bring it back up.

New Pro version introduces many master servers working together in multiple roles. One role is "leader". The leader master is acting as it used to for the chunkservers and clients. There is never more than one leader in any working system.

The other role is "follower". The follower master is doing what metaloggers used to  $d\sigma - i\tau$ downloads metadata from the leader master and keeps it. But unlike a metalogger, if a leader

master stops working, a follower master is immediately ready to take on the role of leader. If the leader master fails, a new candidate for leader is chosen from the followers. The candidate assumes a role of "elect", that automatically converts to "leader" as soon as more than half of the chunkservers connect to elect. There can be more than one follower in the system.

The whole switching operation is almost invisible to the system users, as it usually takes between a couple to a dozen or so seconds. When/if the former leader master starts working again, it assumes the role of follower. If a follower master fails, it has no effect on the whole system. If such a master starts working again, it again assumes the role of follower.

## <span id="page-5-0"></span>Things to do before installation

For the sake of this document, it's assumed that your machines have following IP addresses:

- Master servers: 192.168.1.1, 192.168.1.2
- Chunk servers: 192.168.1.101, 192.168.1.102 and 192.168.1.103
- Users' computers (clients): 192.168.2.x

### <span id="page-5-1"></span>2.1 Configuring Domain Name Service

Before you start installing MooseFS, you need to have working DNS. It's needed for MooseFS to work properly with several master servers, because DNS can resolve one host name as more than one IP address.

All IPs of machines, which will be master servers, must be included in DNS configuration file and resolved as "mfsmaster" (or any other selected name), e.g.:

Listing 2.1: DNS entries mfsmaster IN A 192.168.1.1 ; address of first master server<br>mfsmaster IN A 192.168.1.2 ; address of second master serve mfsmaster IN A 192.168.1.2 ; address of second master server

More information about configuring DNS server is included in supplement.

### <span id="page-5-2"></span>2.2 Adding repository

To install MooseFS 2.0 Pro or CE you need to add MooseFS Official Supported Repositories to your system. This process is described at <http://get.moosefs.com> (please select your distribution in menu on the left) or in paragraph 2.2 in document named Installing MooseFS 2.0 Step by Step Tutorial.

At this time there are repositories available for Ubuntu / Debian, RHEL / CentOS / Fedora, FreeBSD and MacOS X.

#### <span id="page-6-0"></span>2.2.1 Repository branches

Our repository contains two branches: stable and current. Version from stable branch has been tested both in the production and in our test environment. Version from current branch – only in our test environment. MooseFS versions in these branches are upgraded automatically after finishing the tests.

At the time of writing this guide, stable branch contains version 2.0.39-1, and current branch contains version 2.0.40-1.

Stable branch is default and you don't need to make any changes in default URL: http://ppa.moosefs.com/stable/.

If you want to use current branch, you just need to replace stable with current after http://ppa.moosefs.com/ and before apt, yum, freebsd or osx, so URL will look like:

```
http://ppa.moosefs.com/current/[rest of url]
```
It is also possible to use version number instead of "branch" if you want to upgrade to a specific version of MooseFS (e.g. 2.0.40-1):

http://ppa.moosefs.com/2.0.40/[rest of url]

If you want to use this option, please remember you need to manually change version number on each server to the selected one before doing an upgrade.

#### <span id="page-6-1"></span>2.2.2 Ubuntu / Debian

First, add the key:

Listing 2.2: Adding the repo key # wget -O - http :// ppa . moosefs .com / stable / apt / moosefs .key | apt - key add -

Then add the appropriate entry in /etc/apt/sources.list.d/moosefs.list:

- For Ubuntu 14.04 Trusty: deb http://ppa.moosefs.com/stable/apt/ubuntu/trusty trusty main
- For Ubuntu 12.04 Precise: deb http://ppa.moosefs.com/stable/apt/ubuntu/precise precise main
- For Ubuntu 10.10 Maverick: deb http://ppa.moosefs.com/stable/apt/ubuntu/maverick maverick main
- For Debian 7.0 Wheezy: deb http://ppa.moosefs.com/stable/apt/debian/wheezy wheezy main
- For Debian 6.0 Squeeze: deb http://ppa.moosefs.com/stable/apt/debian/squeeze squeeze main
- For Debian 5.0 Lenny: deb http://ppa.moosefs.com/stable/apt/debian/lenny lenny main

After that do: # apt-get update

#### <span id="page-7-0"></span>2.2.3 CentOS / Fedora / RHEL

Add the appropriate key to package manager:

Listing 2.3: Adding the repo key

# curl " http :// ppa. moosefs . com / stable /yum/RPM -GPG -KEY - MooseFS " > / etc / pki /rpm gpg /RPM -GPG -KEY - MooseFS

Next you need to add the repository entry and update yum repo:

Listing 2.4: Adding the repo and updating yum repo

- # curl " http :// ppa. moosefs . com / stable /yum/ MooseFS . repo " > /etc/ yum. repos .d/ MooseFS . repo
- # sudo yum update

#### <span id="page-7-1"></span>2.2.4 MacOS X

It's possible to run all components of the system on Mac OS X systems, but most common scenario would be to run the client (mfsmount) that enables Mac OS X users to access resources available in MooseFS infrastructure.

In case of Mac OS  $X$  – since there's no default package manager – we release.  $\Delta p$ kg files containing only binaries, without any startup scripts, that are normally available in Linux packages.

To install MooseFS CE on Mac please follow the steps:

- download and install FUSE for Mac OS X package from http://osxfuse.github.io
- download and install MooseFS packages from http://ppa.moosefs.com/stable/osx/moosefs-ce-current.pkg

You should be able to mount MooseFS filesystem in /mnt/mfs issuing the following command:

#### \$ sudo mfsmount /mnt/mfs

If you've exported filesystem with additional options like password protection, you should include those options in mfsmount invocation, as described in documentation.

#### <span id="page-7-2"></span>2.3 Differences in package names between Pro and CE version

The packages in MooseFS 2.0 Pro version are named according to the following pattern:

- moosefs-pro-master
- moosefs-pro-cli
- moosefs-pro-chunkserver
- moosefs-pro-metalogger

```
• moosefs-pro-client
```
etc.

In MooseFS 2.0 Community Edition (CE) the packages are named according to the following pattern:

- moosefs-ce-master
- moosefs-ce-cli
- moosefs-ce-chunkserver
- moosefs-ce-metalogger
- moosefs-ce-client

etc.

# <span id="page-9-0"></span>MooseFS installation process on dedicated machines

In this tutorial it is assumed, that you have MooseFS 2.0 Pro version. If you use Community Edition, please type 'ce' instead of 'pro' in package names.

In this tutorial it is also assumed, that you have Ubuntu/Debian installed on your machines. If you have another distribution, please use appropriate package manager instead of apt.

#### <span id="page-9-1"></span>3.1 Master server(s) installation

Warning: Configuration files on all Master Servers must be consistent!

In MooseFS 2.0 master server (and also other modules) installation can be accomplished by running the command listed below:

```
Listing 3.1: Installing master server
# apt - get install moosefs -pro - master
```
Sample configuration files will be created in /etc/mfs with the extension \*.dist. You'll use these files as your target configuration files:

Listing 3.2: Copying default config files as target configuration files

- # cd /etc /mfs
- # cp mfsmaster .cfg. dist mfsmaster . cfg # cp mfsexports . cfg . dist mfsexports . cfg

If you would like to change any of the settings you should uncomment the appropriate line and set a different value. For the lines which are commented the system will use built-in default values, i.e. those listed in commented lines.

File mfsmaster.cfg contains master server settings. You can find out more information about this file in the man pages (man mfsmaster.cfg).

File mfsexports.cfg specifies which users' computers can mount the file system and with what privileges. For example, to specify that only machines addressed as 192.168.2.x can use the whole structure of MooseFS resources (/) in read/write mode, in the first line which is not commented out change the asterisk (\*) to 192.168.2.0/24, so that you'll have:

Listing 3.3: Changes to mfsexports.cfg 192.168.2.0/24 / rw, alldirs, maproot=0

If you are setting up Pro version, you should now place proper mfslicence.bin file into /etc/mfs directory:

Listing 3.4: Instaling mfslicence.bin file # cp / path/to/mfslicence.bin / etc/mfs

The mfslicence.bin file must be installed on all master servers. mfslicence.bin file is not necessary on CE master servers.

After configuring mfsmaster it is recommended to configure mfsmaster autostart. It can be done in appropriate configuration file: /etc/default/moosefs-pro-master by setting MFSMASTER ENABLE variable to true.

Listing 3.5: Configuring mfsmaster autostart MFSMASTER\_ENABLE = true

At this point it is possible to run the master server (using the standard way to run services):

Listing 3.6: Running mfsmaster # service moosefs -pro - master start

To install second (third, etc.) master server just repeat steps listed above on another machine.

### <span id="page-11-0"></span>3.2 MooseFS CGI and CGI server installation

MooseFS CGI monitor interface is used to let user observe and analyze current MooseFS status (as you can see on the screenshots presented below):

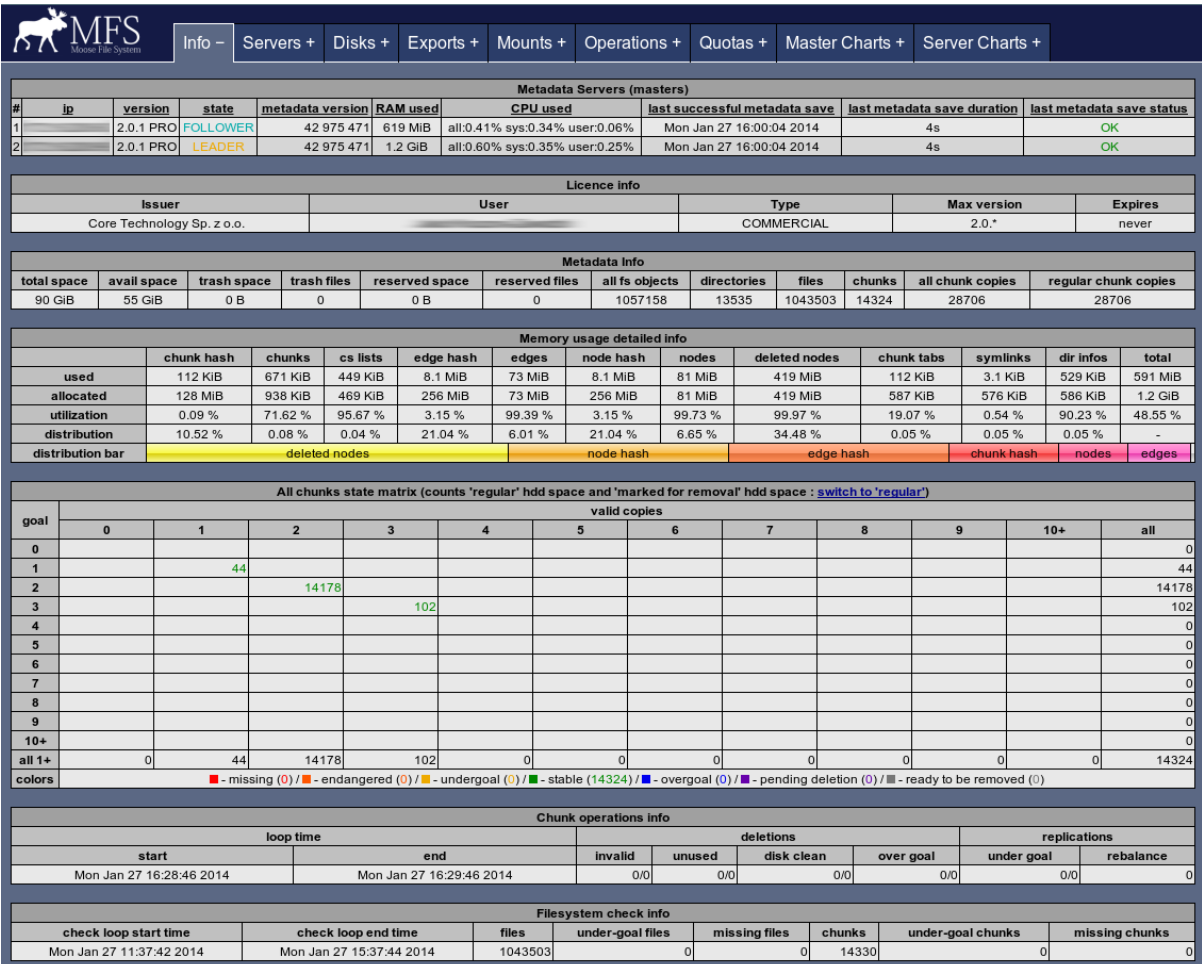

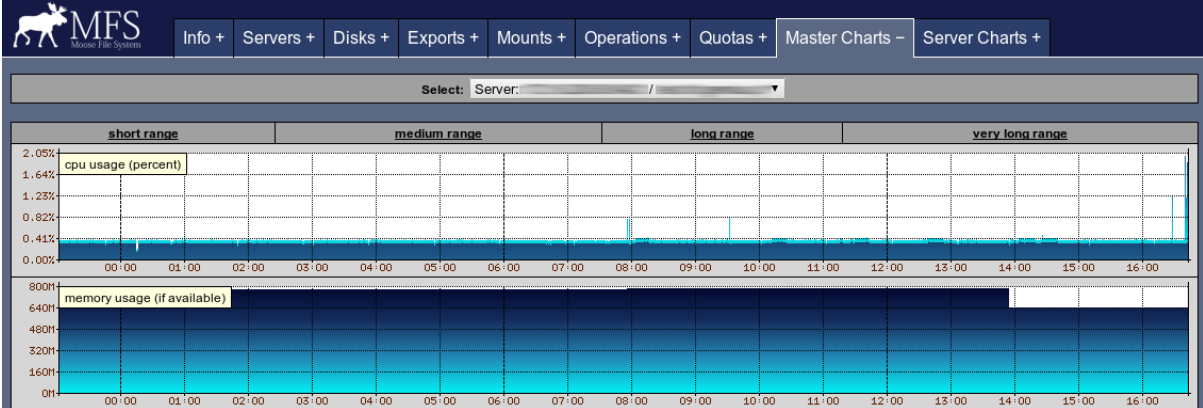

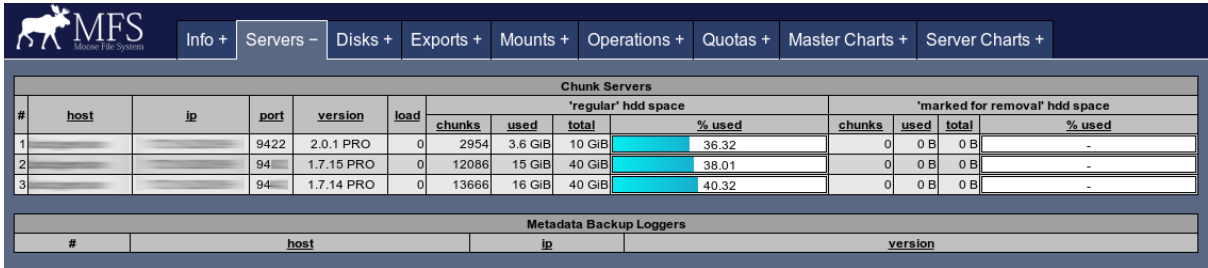

We recommend installing MooseFS CGI Monitor on first master server.

```
Listing 3.7: MooseFS CGI and CGI server installation
# apt - get install moosefs -pro - cgiserv
# apt - get install moosefs -pro - cgi
```
Now you shoud set autostart of mfscgiserv in file /etc/default/moosefs-pro-cgiserv by setting MFSCGISERV ENABLE variable to true.

Listing 3.8: Configuring mfscgiserv autostart MFSCGISERV\_ENABLE = true

You can now run CGI Monitor Server:

Listing 3.9: Running CGI monitor # service moosefs -pro - cgiserv start

Information should now be available under <http://192.168.1.1:9425/> (for the moment there will be no data about chunk servers).

### <span id="page-12-0"></span>3.3 MooseFS CLI installation

MooseFS Command Line Interface (CLI) tool allows you to see various information about MooseFS' status. This tool has many options that basically allow you to check all the information that you would otherwise see in your CGI (e.g. if you encounter any problems with it). You can list all the options by invoking the tool with  $-h$  or  $-\text{help}$  switch:

```
Listing 3.10: mfscli --help
# mfscli --help
usage :
        /usr/bin/mfscli [-hpn28] [-H master_host] [-P master_port] [-f 0..3] -
            S(IN|LI|IG|MU|IC|IL|CS|ML|HD|EX|MS|MO|QU) [-o order_id [-r]] [-m
            mode_id ]
        /usr/bin/mfscli [-hpn28] [-H master_host] [-P master_port] [-f 0..3] -
            C( RC / ip / port | BW / ip / port )
common :
        -h : print this message
        -p : force plain text format on tty devices
        -s separator : field separator to use in plain text format on tty
            devices (forces -p)
        -2 : force 256-color terminal color codes
        -8 : force 8- color terminal color codes
        -H master_host : master address (default: mfsmaster)
```

```
-P master_port : master client port (default: 9421)
        -n : do not resolve ip adresses ( default when output device is not tty
           \lambda-f frame charset number : set frame charset to be displayed as table
           frames in ttymode
                -f0 : use simple ascii frames '+','-','|' (default for non utf
                    -8 encodings )
                -f1 : use utf -8 frames :
                -f2 : use utf -8 frames :
                -f3 : use utf -8 frames : (
                    default for utf-8 encodings)
monitoring :
        -S data set : defines data set to be displayed
                -SIN : show full master info
                - SIM : show only masters states
                -SIG : show only general master (leader) info
                - SLI : show only licence info
                - SIC : show only chunks info (goal/copies matrices)
                -SIL : show only loop info (with messages)
                - SCS : show connected chunk servers
                - SMB : show connected metadata backup servers
                - SHD : show hdd data
                - SEX : show exports
                -SMS : show active mounts
                -SMO : show operation counters
                - SQU : show quota info
        -o order_id : sort data by column specified by 'order id' (depends on
           data set)
        -r : reverse order
        -m mode_id : show data specified by 'mode id' (depends on data set)
commands :
        -C command : perform particular command
                -CRC/ip/port : remove given chunkserver from list of active
                    chunkservers
                -CBW/ip/port : send given chunkserver back to work (from grace
                    state )
                - CRS / sessionid : remove given session
```
The mfscli with -SIN option will display basic info similar to the "Info" tab in CGI. To install mfscli just run the following command:

Listing 3.11: MooseFS CLI installation # apt - get install moosefs -pro - cli

#### <span id="page-13-0"></span>3.4 Backup servers (metaloggers) installation

In Pro version, when there are at least two master servers present metalogger is an optional tool, because when leader master fails, another one takes over its work.

#### In CE version we strongly recommend setting up at least one metalogger.

It is recommended, that the machine used to install the backup server is as strong as the master server (at least in regards to the amount of RAM). In case of the master server failure, after importing changelogs to the metadata file, the metalogger server can be easily set up to take over functions of the managing server (more about this can be read at <http://moosefs.org>).

You need to issue the following commands to install and configure a MooseFS metalogger with default settings:

Listing 3.12: Installing and configuring metalogger

# apt - get install moosefs -pro - metalogger

# cd /etc /mfs # cp mfsmetalogger . cfg. dist mfsmetalogger .cfg

For our test installation you'll leave mfsmetalogger.cfg unchanged. You can find out more information about this file in the man pages (man mfsmetalogger.cfg). In case you have changed the default name mfsmaster to another one, you need to uncomment and change the MASTER HOST variable in mfsmetalogger.cfg file.

Now you are ready to start the backup server process:

Listing 3.13: Starting mfsmetalogger # service moosefs -pro - metalogger start

Now you should set up automatic start of mfsmetalogger by changing MFSMETALOGGER ENABLE variable to true in /etc/default/moosefs-pro-metalogger.

Listing 3.14: Configuring mfsmetalogger autostart MFSMETALOGGER\_ENABLE = true

To install second (third, etc.) metalogger just repeat steps listed above on another machine.

### <span id="page-14-0"></span>3.5 Chunk servers installation

Issue the following commands on the machines which are to be chunks servers:

```
Listing 3.15: Installing chunk server
# apt - get install moosefs -pro - chunkserver
```
Now prepare configuration files of the chunk servers:

Listing 3.16: Preparing configuration files

```
# cd /etc /mfs
# cp mfschunkserver .cfg . dist mfschunkserver . cfg
# cp mfshdd . cfg . dist mfshdd .cfg
```
For our test installation you'll leave mfschunkserver.cfg unchanged. You can find out more information about this file in the man pages (man mfschunkserver.cfg). In case you have changed the default name mfsmaster to another one, you also need to uncomment and change the MASTER HOST variable in mfschunkserver.cfg file.

In the mfshdd.cfg file you'll give locations in which you have mounted hard drives/partitions designated for the chunks of the system. It is recommended that they are used exclusively for the MooseFS – this is necessary to manage the free space properly. For example, if you'll use /mnt/mfschunks1 and /mnt/mfschunks2 locations, add these two lines to mfshdd.cfg file:

Listing 3.17: Contents of mfshdd.cfg file

```
/ mnt / mfschunks1
/ mnt / mfschunks2
```
Before you start the chunk server, make sure that the user mfs has rights to write in the mounted partitions:

Listing 3.18: Changing ownership # chown -R mfs : mfs / mnt / mfschunks1 # chown -R mfs : mfs / mnt / mfschunks2

At this moment the auto start of chunk server should be enabled. It can be done similarly to previous MooseFS' components (by editing /etc/default/moosefs-pro-chunkserver and setting MFSCHUNKSERVER ENBLE variable to true).

Listing 3.19: Configuring autostart of mfschunkserver MFSCHUNKSERVER\_ENBLE = true

Now you are ready to start the chunk server:

Listing 3.20: Starting mfschunkserver # service moosefs -pro - chunkserver start

Repeat the same steps for each chunk server you want to use for storing data in MooseFS system.

Now at <http://192.168.1.1:9425> full information about the system is available, including the master server and chunk servers.

#### <span id="page-15-0"></span>3.6 Users' computers installation

In order to mount a file system based on MooseFS, it is necessary that users' computers have FUSE package (at least in version 2.6, recommended  $>=2.7.2$ ). If it is not present, you have to install it. One of the options is to compile it from sources, or you can install it from repositories on Debian-based systems with following command:

Listing 3.21: FUSE installing

# apt - get install fuse

mfsmount can be installed in the same way as other MooseFS components:

```
Listing 3.22: Installing mfsmount
# apt - get install moosefs -pro - client
```
Let's assume that you'll mount the system in a  $\mathrm{mnt/mfs}$  folder on a client's machine. Issue the following commands:

Listing 3.23: Mounting the Moose File System # mkdir -p / mnt / mfs # mfsmount / mnt / mfs -H mfsmaster

Now after issuing the  $df - h$  | grep mfs command you should get information similar to this:

Listing 3.24: Result of df -h | grep mfs

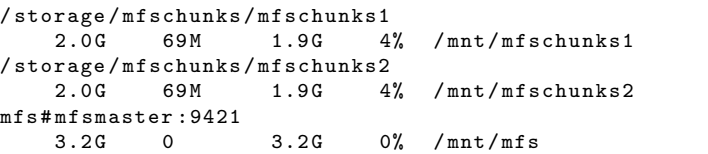

# <span id="page-17-0"></span>Basic MooseFS use

To create folder1 in /mnt/mfs, in which you will store files in one copy (setting goal=1), issue the following command:

Listing 4.1: Making directory  $\#1$ 

mkdir -p / mnt / mfs / folder1

To create folder2, in which you will store files in two copies (setting goal=2), issue the following command:

Listing 4.2: Making directory  $#2$ 

mkdir -p / mnt / mfs / folder2

The number of copies for the folder is set with the  $m$ f ssetgoal  $-r$  command:

```
Listing 4.3: mfssetgoal -r command
# mfssetgoal -r 1 /mnt/mfs/folder1
/ mnt / mfs / folder1 :
inodes with goal changed: 0
inodes with goal not changed: 1
inodes with permission denied: 0
# mfssetgoal -r 2 / mnt / mfs / folder2
/ mnt / mfs / folder2 :
inodes with goal changed: 1
inodes with goal not changed: 0<br>inodes with permission denied: 0
inodes with permission denied:
```
Create and copy a file to both folders:

Listing 4.4: Creating and copying a file to newly created folders echo "test" > testmfs cp testmfs / mnt / mfs / folder1 cp testmfs / mnt / mfs / folder2

To check in how many copies a file is stored, use the mfscheckfile command. In folder1 you have one copy stored in one chunk:

```
Listing 4.5: Checking amount of copies
# mfscheckfile / mnt /mfs / folder1 / testmfs
/ mnt / mfs / folder1 / testmfs :
chunks with 1 copy: 1
```
And in the folder2 the file testmfs is stored in two copies:

Listing 4.6: Checking amount of copies # mfscheckfile / mnt /mfs / folder2 / testmfs / mnt / mfs / folder2 / testmfs : chunks with 2 copies: 1

Notice, that if you set a goal for a file higher than the total number of working chunk servers, this file will be saved in only as many copies as there are chunk servers. This is because one chunk server will store no more than one copy of any chunk/file.

You can find more information about MooseFS usage and commands on this page: <http://www.moosefs.org>

It is also recommended to read the FAQ page: <http://www.moosefs.org/moosefs-faq.html>

# <span id="page-19-0"></span>Stopping MooseFS

In order to safely stop the MooseFS cluster you have to perform the following steps:

- Unmount the file system on all machines using umount command (in our examples it would be: umount /mnt/mfs)
- Stop the chunk server processes: service moosefs-pro-chunkserver stop
- Stop the master server process(es): service moosefs-pro-master stop
- Stop the metalogger process(es) (if any): service moosefs-pro-metalogger stop

# <span id="page-20-0"></span>Supplement: Setting up DNS server on Debian/Ubuntu

In this extra chapter you'll use bind9 as your DNS server. Notice: You can find out more about DNS server e.g. on these pages:

- <https://help.ubuntu.com/community/BIND9ServerHowto>
- <http://ubuntuforums.org/showthread.php?t=236093>

#### <span id="page-20-1"></span>6.1 Setting up DNS server

1. The very first thing to do is installing bind9 and DNS utils. You can do this by running the following command:

Listing 6.1: installing bind9 # sudo apt - get install bind9 dnsutils

Main configuration files are placed in /etc/bind/ directory.

2. The second thing you have to do is edit in your favorite editor (e.g. nano or vim) file named "named.conf.local". You need to add there your new zone, e.g.:

```
Listing 6.2: New zone in named.conf.local
zone " mfsnetwork . lan " {
        type master ;
        file "/etc/bind/mfsnetwork.lan";
};
```
In this file you can decide whether it is master or slave server and select path to zone's config file.

3. After that create the file you've pointed to in the zone configuration (user bind must have permissions to read it) and paste there the following code:

```
Listing 6.3: mfsnetwork.lan configuration file
$TTL 3600
$ORIGIN mfsnetwork . lan .
@ IN SOA dns . mfsnetwork . lan . root . mfsnetwork . lan . (
                2014070901 ; serial numer YYYMMDDSS
                10800 ; refresh
                3600 ; retry
                604800 ; expire
                10800 ; negative TTL
\overline{\phantom{a}}@ IN NS dns . mfsnetwork . lan .
                IN A 192.168.0.1 ; address of bind9<br>IN A 192.168.0.1 · address of bind9
dns IN A 192.168.0.1; address of bind9
mfsmaster IN A 192.168.1.1 ; address of mfsmaster01
mfsmaster IN A 192.168.1.2 ; address of mfsmaster02
mfsmaster01 IN A 192.168.1.1 ; address of mfsmaster01
mfsmaster02 IN A 192.168.1.2 ; address of mfsmaster02
chunkserver01 IN A 192.168.1.101 ; address of chunkserver01
chunkserver02 IN A 192.168.1.102 ; address of chunkserver02
                        192.168.1.103 ; address of chunkserver03
```
4. Next thing to do is to edit file /etc/bind/named.conf.options. You should use here your ISP's DNS servers, or you can use OpenDNS servers – IP addresses are presented below:

```
Listing 6.4: named.conf.options configuration file
```

```
forwarders {
        208.67.222.222;
        208.67.220.220;
};
```
5. Last thing to do is restarting bind9 DNS server (to let it load new configuration):

Listing 6.5: Restarting bind9 # service bind9 restart

### <span id="page-21-0"></span>6.2 Setting up revDNS server

Reverse DNS server is used by MooseFS and all network services in general to translate IP addresses to human-readable form (e.g. 192.168.1.1 to mfsmaster01). Ater installing and properly configuring DNS server you need to do 3 more things to have revDNS set up:

• In /etc/bind directory create an empty file named rev.168.192.in-addr.arpa and paste into it the following code:

```
Listing 6.6: Content of rev.168.192.in-addr.arpa file
@ IN SOA dns . coretech . lan . root . coretech . lan . (
                    2014070901
                    28800
                    604800
                    604800
                    86400
)
```
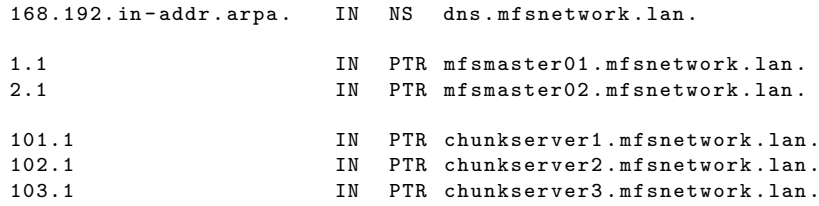

• Add the following code to /etc/bind/named.conf.local file:

```
Listing 6.7: Extra code to add to /etc/bind/named.conf.local file
  zone " 168.192. in - addr . arpa " {
            type master ;
            file " / etc / bind / rev .168.192. in - addr . arpa ";
  };
```
• Run service bind9 restart command:

Listing 6.8: Running service bind9 restart command

# service bind9 restart